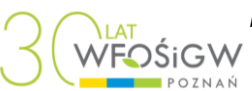

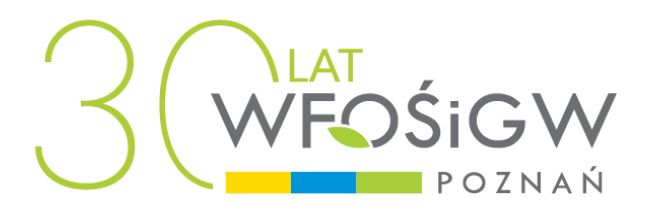

**Instrukcja przygotowania Wniosku wraz z załącznikami dla przedsięwzięć związanych z innowacyjną zieloną infrastrukturą oraz ochroną bioróżnorodności**

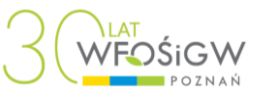

# **Wniosek należy wypełnić w Generatorze Wniosków dostępnym na stronie Funduszu: https://wnioski.wfosgw.poznan.pl/ - zgodnie z Instrukcją obsługi Generatora (przy okienku logowania w Generatorze).**

## **Do Wniosku należy dołączyć (i ująć w Spisie załączników):**

1. W przypadku JST i ich związków: zaświadczenie o wyborze na stanowisko Wójta lub Burmistrza lub Prezydenta lub uchwałę o wyborze Członków Zarządu Powiatu lub uchwałę o wyborze Członków Zarządu Województwa lub uchwałę o wyborze Członków Zarządu Związku. W przypadku podpisania wniosku wraz z załącznikami przez inną osobę/ inne osoby należy dostarczyć dodatkowo upoważnienie dla osoby/osób podpisujących ww. dokumenty.

2. Dokument potwierdzający zatrudnienie głównego księgowego / powołanie na skarbnika jednostki.

3. W przypadku jednostek organizacyjnych nieposiadających osobowości prawnej, którym odrębne przepisy przyznają zdolność prawną, należy załączyć dokument wskazujący osobę uprawnioną do reprezentacji (powołanie) oraz akt prawny regulujący zadania, strukturę organizacyjną i sposób działania podmiotu (statut).

4. W przypadku podmiotów nie będących JST, należy załączyć kopię odpowiedniego dokumentu potwierdzającego posiadanie osobowości prawnej (np.: KRS, CEIDG) oraz dokument wskazujący osoby upoważnione do dokonywania czynności prawnych w imieniu Jednostki (jeśli nie wynika to z dokumentu potwierdzającego posiadanie osobowości prawnej) - dokument upoważniający do reprezentacji.

5. Informacja Beneficjenta końcowego Wnioskodawcy – w przypadku, gdy beneficjentem końcowym nie jest Wnioskodawca (korelacja z punktem 17 we Wniosku: "Beneficjenci końcowi").

6. Oświadczenie o niewystąpieniu krzyżowego finansowania podmiotu – w przypadku, gdy Wnioskodawca prowadzi działalność/ci gospodarczą/e, a na przedsięwzięciu nie będzie prowadzona działalność gospodarcza (Wnioskodawca zaznaczył odpowiedzi TAK w punkcie 16.1 Wniosku). Oświadczenie wypełnia się wg wzoru dołączonego do naboru.

7. Upoważnienie do reprezentowania Wnioskodawcy w ramach występowania do Funduszu o pomoc finansową w zakresie tytułowego przedsięwzięcia – opcjonalnie (jest to zabezpieczenie dla Wnioskodawcy).

8. Upoważnienie do potwierdzania kopii dokumentów za zgodność z oryginałem (o ile nie wynika ono z ww. dokumentów).

9. W przypadku wyboru priorytetu VI.3 *Nasadzenia ochronne (śródpolne) na obszarach użytkowanych rolniczo -Tworzenie i uzupełnianie pasów oraz remiz śródpolnych*, należy dostarczyć opinię właściwych jednostek (np. RDLP, RDOŚ, itp.) nt. nasadzanych gatunków roślin.

10. W przypadku realizacji prac pielęgnacyjnych w obrębie form ochrony przyrody ustanawianych przez radę gminy (z wyłączeniem stanowisk dokumentacyjnych) należy dostarczyć Uchwałę Rady Gminy lub Oświadczenie, że uchwała zostanie podjęta.

11. W przypadku wyboru priorytetu VI.4 *Działania na rzecz utrzymania i odbudowy populacji zagrożonych i zanikających rodzimych gatunków flory i fauny z wyłączeniem działań na rzecz ochrony i odbudowy populacji pszczół na terenie województwa wielkopolskiego, w tym obejmujące działania polegające na usuwaniu barszczu Sosnowskiego (Heracleum sosnowskyi ) oraz innych gatunków roślin i zwierząt mogących zagrozić gatunkom rodzimym lub siedliskom przyrodniczym, wymienionych w* 

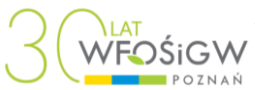

*Rozporządzeniu Rady Ministrów z dnia 9 grudnia 2022 r.,* należy dostarczyć dokument potwierdzający wpis gatunku do:

• aktualnych dokumentów planistycznych przyjmowanych przez właściwe organy ochrony przyrody (dla województwa wielkopolskiego)lub Czerwonych ksiąg, list gatunków prowadzonych przez Międzynarodową Unię Ochrony Przyrody i jej oddziały w Polsce lub innego dokumentu o podobnej randze.

Powyższa informacja nie dotyczy odbudowy populacji kuropatw oraz zajęcy.

12. W przypadku wyboru priorytetu VIII.3, jeżeli działania dotyczą prac na terenach objętych ochroną konserwatorską, należy dostarczyć dokument potwierdzający wpis parku, ogrodu do Rejestru Parków Zabytkowych.

13. W przypadku zasiedleń zwierzyną drobną, należy dostarczyć zatwierdzony przez upoważnioną do tego jednostkę "Program zasiedleń".

14. Warunkiem uzyskania dofinansowania w priorytecie VI.4 na działania związane z usuwaniem barszczu Sosnowskiego oraz innych gatunków roślin i zwierząt mogących zagrozić gatunkom rodzimym lub siedliskom przyrodniczym, jest posiadanie zatwierdzonego przez organy nadzorcze jednostki "Programu usuwania barszczu Sosnowskiego (Heracleum sosnowskyi)" oraz innych gatunków roślin i zwierząt mogących zagrozić gatunkom rodzimym lub siedliskom przyrodniczym oraz innych gatunków roślin i zwierząt mogących zagrozić gatunkom rodzimym lub siedliskom przyrodniczym, który będzie zawierał:

- 1) Inwentaryzację występowania barszczu Sosnowskiego (Heracleum sosnowskyi)oraz innych gatunków roślin i zwierząt mogących zagrozić gatunkom rodzimym lub siedliskom przyrodniczym na terenie jego występowania,
- 2) dokumentację fotograficzną miejsc występowania barszczu Sosnowskiego (Heracleum sosnowskyi)oraz innych gatunków roślin i zwierząt mogących zagrozić
- gatunkom rodzimym lub siedliskom przyrodniczym na terenie występowania,<br>harmonogram zabiegów usuwania barszczu Sosnowskiego (Her 3) harmonogram zabiegów usuwania barszczu Sosnowskiego (Heracleum sosnowskyi)oraz innych gatunków roślin i zwierząt mogących zagrozić gatunkom rodzimym lub siedliskom przyrodniczym na terenie występowania,

oraz będzie określał stosowane metody, w tym unieszkodliwienie barszczu Sosnowskiego (Heracleum sosnowskyi) oraz innych gatunków roślin i zwierząt mogących zagrozić gatunkom rodzimym lub siedliskom przyrodniczym.

15. W przypadku prowadzenia zabiegów i działań, związanych z realizacją przedsięwzięć w zakresie priorytetów VI.1 – VI.5 i VIII.3, na terenach niestanowiących własności Wnioskodawcy, Wnioskodawca musi przedstawić zgodę właściciela gruntów na prowadzenie wszystkich działań i kontrolę ich wykonania przez pracowników Funduszu w trakcie obowiązywania umowy.

16. W przypadku podmiotów, dla których **wsparcie będzie pomocą publiczną**, należy załączyć:

- − **Załącznik PP-3** Pomoc Publiczna z przeznaczeniem na pomoc de minimis;
- − **formularz informacji przedstawiany przez Wnioskodawcę przy ubieganiu się o pomoc de minimis z rozporządzenia Komisji (UE) nr 1407/ 2013** z dnia 18 grudnia 2013 r. w sprawie stosowania art. 107 i 108 Traktatu o funkcjonowaniu Unii Europejskiej do pomocy de minimis*,*

Opis załącznika pomocy publicznej znajduje się na końcu niniejszej Instrukcji w punkcie **Informacja do punktu 16: Pomoc publiczna.**

17. Inne załączniki wymagane przez Fundusz niezbędne do weryfikacji wniosku (w zależności od treści wniosku) oraz pomocy na wsparciu (dotyczy pomocy publicznej);

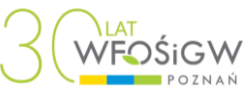

# **Instrukcja wypełniania Wniosku wraz z Załącznikami :**

- ➢ **Wniosek** należy wypełnić w języku polskim, przy użyciu **Generatora Wniosku** dostępnego na stronie internetowej Funduszu [generator.wfosgw.poznan.pl](http://generator.wfosgw.poznan.pl/index.php/login)
- ➢ Instrukcja obsługi Generatora Wniosku znajduje się pod okienkiem logowania do Generatora.
- ➢ **Wniosek**, po przesłaniu do Funduszu w wersji elektronicznej przy użyciu **Generatora Wniosku** należy wydrukować w formacie A4 i podpisany przez osobę upoważnioną/ osoby upoważnione w wersji papierowej dostarczyć w komplecie wraz z Załącznikami do Biura Podawczego Funduszu lub przesyłać na adres Funduszu lub na skrzynkę podawczą Funduszu znajdującą się na elektronicznej Platformie Usług Administracji Publicznej (ePUAP). W ten sam sposób składa się **Wniosek (korekta)** - przez funkcję "korekta" w Generatorze (na etapie oceny) i **Wniosek Aktualizacyjny** - przez funkcję "aktualizacja".
- ➢ **Załączniki do Wniosku** należy wypełnić wyłącznie komputerowo w języku polskim, wydrukować w formacie A4 i podpisane przez osobę upoważnioną/ osoby upoważnione w wersji papierowej dostarczyć w komplecie (wraz z wydrukowanym Wnioskiem) do Biura Podawczego Funduszu lub przesyłać na adres Funduszu lub na skrzynkę podawczą Funduszu znajdującą się na elektronicznej Platformie Usług Administracji Publicznej (ePUAP)
- ➢ Wszystkie kopie załączników do wniosku muszą być potwierdzone za zgodność z oryginałem przez osobę do tego upoważnioną, stosowne upoważnienie należy dołączyć do wniosku (prawidłowe potwierdzenie za zgodność z oryginałem wymaga: pieczątki firmowej, pieczątki imiennej, daty i podpisu osoby potwierdzającej)
- ➢ Należy wypełnić wszystkie pola we Wniosku (dotyczy edytowalnej części widocznej w Generatorze).Pola, które nie dotyczą Wnioskodawcy (o ile inny sposób nie został wskazany w formularzu Wniosku) muszą zawierać adnotację "nie dotyczy" lub "n/d" (opcjonalnie inne wskazujące, że "nie dotyczy").
- ➢ Wniosek i Załączniki sporządzone przez Wnioskodawcę muszą być opatrzone podpisem osoby upoważnionej<sup>1</sup>.
- ➢ Osoba uprawniona do podpisu może upoważnić inną osobę (np. Burmistrz upoważnia Zastępcę) do reprezentowania Wnioskodawcy w ramach występowania do Funduszu o pomoc finansową w zakresie tytułowego przedsięwzięcia. Upoważnienie należy dostarczyć do Funduszu w formie załącznika wraz z Wnioskiem i pozostałymi Załącznikami (ujętymi w Spisie załączników).
- ➢ W przypadku braku pieczątki imiennej Wniosek i Załączniki powinny być podpisane czytelnie imieniem i nazwiskiem (opcjonalnie drukowanymi literami i obok podpis).
- ➢ Na każdym etapie pracy nad Wnioskiem istnieje możliwość zapisania Wniosku w Generatorze Wniosków (dotyczy każdego etapu wypełniania i otwarcia zapisanej wcześniej wersji).
- ➢ Podatek od towarów i usług (VAT) stanowi koszt kwalifikowany przedsięwzięcia wyłącznie w sytuacji, gdy zgodnie z obowiązującymi przepisami w tym zakresie Beneficjent nie ma możliwości jego odliczenia.

<sup>1</sup> Przez osobę upoważnioną rozumie się właściwą osobę wskazana w statucie/KRS/dokumencie rejestrowym lub innym równoważnym dokumencie/stosownym upoważnieniu podpisanym przez osobę wskazaną w statucie/KRS/dokumencie rejestrowym lub innym równoważnym dokumencie poświadczonym notarialnie.

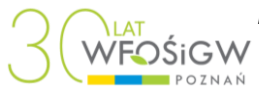

- ➢ Wniosek (korekta) składany jest w przypadku, gdy Wnioskodawca otrzyma uwagi do Wniosku na etapie oceny wg kryteriów dostępu. Poprawki (korektę) w złożonym Wniosku dokonuje się poprzez Generator klikając przycisk "korekta" na ekranie startowym na poziomie złożonego wniosku, który ma być poprawiony. Wniosek poprawiony posiada w nagłówku opis "**WNIOSEK (KOREKTA)**"**.**
- ➢ Aktualizacja Wniosku składana jest w przypadku zmiany zakresu rzeczowofinansowego realizowanego przedsięwzięcia oraz zmiany nazwy przedsięwzięcia oraz zmianę terminu zakończenia realizacji może nastąpić po podjęciu Uchwały o przyznaniu pomocy finansowej i podlega ponownej ocenie. Wniosek aktualizacyjny składa się poprzez Generator klikając przycisk Aktualizacja na ekranie startowym na poziomie złożonego wniosku. Wniosek aktualizowany należy wypełnić zgodnie ze standardową procedurą i posiada w nagłówku opis "WNIOSEK AKTUALIZACYJNY".
- ➢ Wniosek (korekta) nie jest Wnioskiem aktualizacyjnym i nie może być wypełniany na tym formularzu (jest to błąd powodujący odrzucenie wniosku z powodu złożenia go na niewłaściwym formularzu)

**Uwaga: Zwiększenie wartości Kosztów kwalifikowanych przedsięwzięcia nie jest podstawą do zwiększenia pomocy finansowej.**

**Wnioskodawca zobowiązany jest zrealizować cały zakres rzeczowy przedsięwzięcia, bez względu na poziom pomocy finansowej udzielonej przez Fundusz. Zarówno w przypadku zmniejszenia, jak i zwiększenia zakresu rzeczowo-finansowego procent dofinansowania nie ulega zwiększeniu. W przypadku zwiększenia zakresu rzeczowo-finansowego kwota pomocy finansowej nie ulega zwiększeniu.**

**Instrukcja przygotowania Wniosku w części merytorycznej składa się z dwóch części:** 

- **I Części - w której znajdują się informacje dotyczące wypełniania poszczególnych punktów we Wniosku**
- **II Części - w której znajdują się informacje do weryfikacji pomocy publicznej**

**Informacje dotyczące obsługi Generatora Wniosków znajdują się w Instrukcji dostępnej pod panelem logowania**

## **Część I - Wypełnianie Wniosku - dotyczy części Wniosku widocznej w Generatorze**

## **Na górze i na dole formularza Wniosku widoczne są trzy przyciski:**

**Zapisz** - służy do zapisywania danych wpisanych do Wniosku i w trakcie (w celu częściowego zapisywania danych) i na końcu (przy zakończeniu pracy nad Wnioskiem w danym momencie lub po całkowitym wypełnieniu). Zaleca się częste zapisywanie w czasie pracy nad Wnioskiem w celu uniknięcia utraty danych już wpisanych.

**Sprawdź poprawność** - polega na sprawdzeniu, czy wszystkie pola Wniosku zostały wypełnione lub wypełnione we właściwym formacie. Sprawdzenie można przeprowadzić w trakcie wypełniania Wniosku lub po całkowitym wypełnieniu. Przed sprawdzeniem zaleca się zapisanie. Tylko Wniosek, który przeszedł pozytywnie sprawdzenie może zostać wysłany

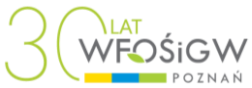

elektronicznie. Sprawdzenie poprawności nie jest kompletnym sprawdzeniem wniosku, a jedynie narzędziem wspomagającym poprawne wypełnienie.

**Powrót** - umożliwia wyjście z Wniosku i przejście do strony startowej Generatora. Przed wyjściem należy Wniosek zapisać. Zapisana wersja będzie mogła być następnie edytowana.

### **Wypełnianie Wniosku**

#### **Ad. 1. Nazwa przedsięwzięcia**

Nazwa przedsięwzięcia powinna być jednozdaniowa i rzeczowa, określająca charakter przedsięwzięcia będącego przedmiotem Wniosku (spójna z wybranym priorytetem pkt.8 Wniosku). Dodatkowo o ile jest to możliwe powinna zawierać jego lokalizację. Nazwa powinna zawierać maksymalnie 200 znaków ze spacjami.

#### **Ad. 2. Lokalizacja przedsięwzięcia**

Lokalizację przedsięwzięcia należy podać zgodnie z obowiązującym podziałem administracyjnym.

Należy wpisać jedną z trzech możliwości: 1. całe województwo wielkopolskie, 2. powiat … /podać nazwę lub nazwy/, 3. gmina … /podać nazwę lub nazwy.

#### **Ad. 3. Dane adresowe wnioskodawcy**

W danych adresowych Wnioskodawcy należy podać pełna nazwe podmiotu bedacego Wnioskodawcą oraz dokładne dane adresowe i teleadresowe siedziby Wnioskodawcy.

Nr telefonu należy wpisać bez "0" na początku (tylko 9 cyfr w ciągu - bez przerw lub wstawiania innych znaków).

W pozycji adres elektronicznej skrzynki podawczej (ePUAP) należy podać prawidłowy adres skrzynki podawczej ePUAP lub wprowadzić wartość "Nie dotyczy".

W pozycji NIP cyfry należy wpisać bez kresek.

W polu przeznaczonym na numer PKD należy wpisać jeden numer odpowiadający wnioskowanej pomocy lub głównemu rodzajowi działalności prowadzonej przez Wnioskodawcę, zgodnie z Rozporządzeniem Rady Ministrów z dnia 24 grudnia 2007 r. w sprawie Polskiej Klasyfikacji Działalności ( PKD) (Dz. U. Nr.251, poz. 1885, z późn. zm.). Jeżeli pole nie dotyczy Wnioskodawcy, należy wpisać "nie dotyczy".

**UWAGA:** Korespondencja przesyłana jest na adres wskazany w tym punkcie.

#### **Ad. 4. Osoba wyznaczona do roboczych kontaktów w sprawie Wniosku**

W tym punkcie należy podać dane osoby, która z ramienia Wnioskodawcy będzie zajmować się prowadzeniem przedsięwzięcia i będzie w stanie udzielać bezpośrednich odpowiedzi na zapytania dotyczące Wniosku. Nie należy wpisywać Prezydentów, Burmistrzów, Wójtów ani ich zastępców.

#### **Ad. 5. Forma prawna Wnioskodawcy**

Należy wybrać właściwą formę prawną Wnioskodawcy. Wybrana forma prawna automatycznie zapisze się w polu.

#### **Ad. 6. Rachunek bankowy, na który ma zostać przekazana pomoc finansowa**

Należy wpisać 26 cyfrowy numer rachunku bankowego (bez spacji), na który ma zostać przekazana pomoc finansowa wraz z nazwą banku.

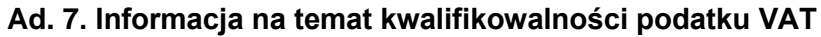

Należy w pole okienka wpisać nazwę podmiotu, który będzie ponosił koszty przedsięwzięcia (na ten podmiot będą wystawiane faktury i rachunki - najczęściej jest to Wnioskodawca).

Następnie należy zaznaczyć, czy podmiot ma, czy nie ma prawnej możliwości odliczania podatku VAT.

Należy podać nazwę podmiotu na który będą wystawiane faktury a następnie należy zaznaczyć, czy podmiot (na który będą wystawiane faktury) ma, czy nie ma prawnej możliwości odliczania podatku VAT).

### **Ad. 8. Zgodność z Listą przedsięwzięć priorytetowych na rok 2023**

Należy wybrać dla wnioskowanego przedsięwzięcia właściwy numer priorytetu (np. VI.1) z "Listy przedsięwzięć priorytetowych WFOŚiGW na rok 2023".

#### **Ad. 9. Przewidywany efekt ekologiczny**

Należy krótko opisać efekt ekologiczny (zgodnie z pkt. 13 Harmonogramu rzeczowofinansowego przedsięwzięcia oraz nawiązując do priorytetu z pkt. 8 Wniosku), uwzględniając cel i miernikowanie (krótki opis, cel i rodzaj miernika). Należy użyć maksymalnie 3000 znaków ze spacjami.

#### **Ad. 10 Przewidywany efekt ekologiczny (rodzaj miernika)**

Należy podać rodzaj miernika w zależności od wybranego priorytetu w pkt.8 wniosku.

#### **Ad. 11. Rodzaj obszaru, na którym przywrócono lub zapewniono ochronę właściwego stanu środowiska lub ochrony przyrody**

Należy podać rodzaj obszaru, na którym przywrócono lub zapewniono ochronę właściwego stanu środowiska. W przypadku wyboru Priorytetu VI.3 lub VI.5 należy zaznaczyć "Nie dotyczy". W pozostałych przypadkach jeśli nie dotyczy należy zaznaczyć "Nie dotyczy".

#### **Ad. 12. Źródła finansowania kosztu przedsięwzięcia**

Kwoty podane w tabeli należy podać w zaokrągleniu do dwóch miejsc po przecinku w złotych NETTO/ BRUTTO zgodnie z podpowiedzią w Generatorze (kwotę NETTO podaje się w przypadku, gdy Wnioskujący ma prawną możliwość odzyskania lub odliczenia podatku VAT).

Szare pola nie są edytowalne - wypełnia się tylko białe pola.

Kwotę wnioskowaną z WFOŚiGW należy rozbić w zależności od planowanych kosztów/ wydatków na koszty/wydatki inwestycyjne i zakupy inwestycyjne oraz koszty/wydatki bieżące. Podział zależy od tego, na jakich kontach (inwestycyjnych czy bieżących) będą u Wnioskodawcy księgowane poszczególne koszty (księgowy podział kosztów).

Kwota dofinansowania przedsięwzięcia w formie dotacji nie może przekroczyć 250 000,00 zł dla jednego przedsięwzięcia i może wynieść odpowiednio:

- 1) do 70% wartości kosztów kwalifikowanych w zakresie priorytetu VI.1,
- 2) do 80% wartości kosztów kwalifikowanych w zakresie priorytetu VI.2,
- 3) do 80% wartości kosztów kwalifikowanych w zakresie priorytetu VI.3,
- 4) do 80 % wartości kosztów kwalifikowanych w zakresie priorytetu VI.4,
- 5) do 70% wartości kosztów kwalifikowanych w zakresie priorytetu VI.5,
- 6) do 85 % wartości kosztów kwalifikowanych w zakresie priorytetu VIII.3,

(zgodnie z § 7 ust. 2 i 8 Regulaminu naboru Wniosków na przedsięwzięcia związane z innowacyjną zieloną infrastrukturą oraz ochroną bioróżnorodności).

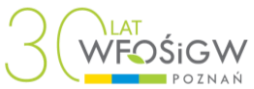

Pozycja "WFOŚiGW w Poznaniu kwota wnioskowana", "Całkowity koszt przedsięwzięcia" (cały wiersz), oraz wszystkie koszty w kolumnach "Ogółem" i "%" wypełniają się automatycznie**.** 

W puste pola należy wpisać "0", a w "Inne źródła" – np.: "n/d" jeśli nie dotyczy.

### **13. Harmonogram rzeczowo-finansowy przedsięwzięcia**

Należy wypisać planowane koszty i zakupy inwestycyjne lub bieżące. Należy podać jednostkę miary oraz ilość. Kwoty podane w tabeli należy podać w zaokrągleniu do dwóch liczb po przecinku NETTO/ BRUTTO zgodnie z podpowiedzią w Generatorze.

Należy pamiętać o zgodności z Regulaminem w zakresie kosztów kwalifikowanych (§ 5 Regulaminu naboru Wniosków dla przedsięwzięć związanych z innowacyjną zieloną infrastrukturą oraz ochroną bioróżnorodności).

W szczególności do kosztów kwalifikowanych należą takie wydatki jak:

- 1) prace pielęgnacyjne drzew i krzewów polegające na przeprowadzeniu cięć: sanitarnych, prześwietlających, technicznych i redukcji korony,
- 2) zakup i nasadzenie roślin okrywowych,
- 3) prace na pomnikach przyrody,
- 4) założenie wiązań dynamicznych (elastycznych) i podpór w koronach drzew,
- 5) usunięcie drzew i krzewów w ramach zabiegów pielęgnacyjnych,
- 6) przygotowanie gruntu pod nasadzenia,
- 7) nasadzenia drzew i krzewów oraz roślin wieloletnich z wyłączeniem gatunków inwazyjnych zgodnie z "Wykazem roślin obcego pochodzenia ze szczególnym **uwzględnieniem roślin inwazyjnych" dołączonym do Naboru**,
- 8) zakup sadzonek drzew i krzewów wraz z palikami, osłonkami, taśmami itp., roślin wieloletnich.

Materiał roślinny musi odpowiadać aktualnie obowiązującym Polskim Normom oraz stanowić nieinwazyjne gatunki (dotyczy pkt. 7). Lista gatunków inwazyjnych niefinansowanych przez Fundusz stanowi załącznik do ogłoszenia o Naborze.

- 9) koszty pielęgnacji przy nasadzeniu drzew i krzewów (tworzenie systemów nawadniających, podlewanie, wykaszanie chwastów),
- 10) koszty transportu związane z realizacją przedsięwzięcia,
- 11) zakup tablic informacyjnych i edukacyjnych dotyczących opisu gatunków roślin,
- 12) poprawa warunków bytowych zwierząt wolno żyjących (dzikich) oraz w ośrodkach leśnych, doświadczalnych (np. budowa, modernizacja boksów, wolier, wybiegów, zagród itp.),
- 13) opieka weterynaryjna dla zwierząt,
- 14) czynna ochrona roślin i zwierząt zagrożonych lub zanikających, w szczególności:
	- a) budowa lub zakup platform gniazdowych, gniazd,
	- b) budowa lub zakup urządzeń do podchowu, wylęgu narybku,
	- c) zarybianie rzek i jezior,
	- d) zakup narybku, tarlaków,
	- e) zakup kuropatw, zajęcy i innej zwierzyny drobnej rodzimych gatunków pod warunkiem dostarczenia programu zasiedleń zatwierdzonych przez odpowiednie organy,
	- f) zakup budek lęgowych,
	- g) budowa podestów i kładek dla zwierząt,
	- h) odtworzenie zasobów przyrodniczych i krajobrazowych zniszczonych w wyniku klęsk żywiołowych lub katastrof naturalnych (wymagane jest udokumentowanie zniszczeń),
	- i) koszty prac i usług związanych z prowadzeniem monitoringu z zakresu czynnej ochrony gatunków i siedlisk.

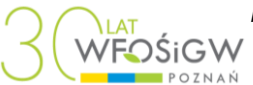

- 15) usuwanie barszczu Sosnowskiego:
	- a) koszty usług związanych z wykonywaniem zabiegów likwidacji barszczu Sosnowskiego (Heracleum sosnowskyi Manden.),
	- b) zakup środków chemicznych, komponentów umożliwiających realizację zabiegów,
	- c) zakup środków ochrony bezpośredniej oraz zabezpieczenie miejsca wykonywania prac,
	- d) koszty promocji realizowanych przedsięwzięć, informowania mieszkańców, prewencji,
- 16) rozwój i tworzenie ekologicznych murali zewnętrznych z wykorzystaniem farb fotokatalitycznych i wertykalnych ogrodów, żywych zielonych ścian ( zewnętrznych jak i wewnętrznych),
- 17) budowa tężni solankowych,
- 18) zewnętrzne stacje uzdatniania powietrza,
- 19) na rzecz małej retencji na obszarach chronionych.

Wypełniając punkt 12 i 13 Wniosku ("Źródła finansowania kosztu przedsięwzięcia" i "harmonogram rzeczowo - finansowy") należy pamiętać o zgodności wysokości wydatków (kosztów) pomiędzy obiema tabelami. "Całkowity koszt przedsięwzięcia" w punkcie 12 musi być równy pozycji "Razem I+II" w punkcie 13.

## **14 .Proponowane zabezpieczenie**

Prawne zabezpieczenie dotacji stanowi weksel "in blanco" wraz z deklaracją wekslową. Obowiązek ten nie dotyczy jednostek sektora finansów publicznych, w rozumieniu Ustawy o finansach publicznych i jednostek Skarbu Państwa oraz dotacji do kwoty 10 000,00zł. (zgodnie z § 13 ust. 1 Regulaminu naboru Wniosków na przedsięwzięcia związane z ochroną bioróżnorodności i świadczeniami ekosystemowymi w roku 2022).

**Ad.15. Informacja w sprawie obowiązku uiszczania opłat za korzystanie ze środowiska i administracyjnych kar pieniężnych**

Pole Wnioskodawca wywiązuje się z powyższych opłat i kar musi być zaznaczone.

**UWAGA**: Na etapie kompletowania dokumentów do umowy Wnioskodawca będzie zobowiązany dostarczyć odpowiednie zaświadczenia dotyczące uiszczania powyższych opłat i kar.

**Szczegółowe informacje na temat wnoszenia opłat za gospodarcze korzystanie ze środowiska znajdują się na stronie** [Urzędu Marszałkowskiego Województwa](http://www.umww.pl/attachments/article/25159/Op%C5%82aty%20za%20korzystanie%20ze%20%C5%9Brodowiska%20-%20informacje%20og%C3%B3lne.pdf)  [Wielkopolskiego](http://www.umww.pl/attachments/article/25159/Op%C5%82aty%20za%20korzystanie%20ze%20%C5%9Brodowiska%20-%20informacje%20og%C3%B3lne.pdf)**.**

## **Ad. 16.**

**Pomoc publiczna w rozumieniu art. 107 ust. 1 Traktatu o funkcjonowaniu Unii Europejskiej** (dawny art. 87 ust. 1 Traktatu ustanawiającego Wspólnotę Europejską)  **weryfikacja występowania pomocy publicznej.**

#### **Przed wypełnieniem punktu 16 należy bezwzględnie zapoznać się z informacją zamieszczoną na końcu tej Instrukcji.**

Odpowiedzi do pytania punktu 16 stanowią podstawę do oceny, czy wnioskowane dofinansowanie będzie stanowić pomoc publiczną. Zawarte w nim wyjaśnienia będą podstawą do weryfikacji pomocy publicznej. W zależności od rodzaju udzielonej odpowiedzi (TAK lub NIE) będą lub nie będą pojawiać się kolejne pytania.

W przypadku udzielenia odpowiedzi NIE na pierwsze pytanie (lub kolejne pytania) pokaże się pole, w którym należy podać szczegółowe i pełne uzasadnienie do tej odpowiedzi. Format Wniosku pozwala na wprowadzenie odpowiedzi, o maksymalnej liczbie 1000 znaków ze

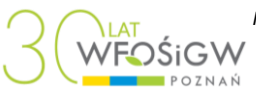

spacjami. W przypadku dłuższego opisu, należy uzasadnienie do odpowiedzi przygotować w osobnym załączniku i w polu dotyczącym uzasadnienia wpisać "Załącznik nr ..." podając kolejny numer załącznika do wniosku.

Odpowiedź NIE blokuje wyświetlanie dalszych pytań.

W przypadku udzielenia odpowiedzi TAK w pytaniu 16.1, pojawi się kolejne pytanie 16.2.

W przypadku udzielenia odpowiedzi TAK na pytanie 1 6.2, pojawi się pytanie 16.3.

W przypadku udzielenia odpowiedzi TAK na pytanie 16.3, pojawi się pytanie 16.4.

## **Oświadczenie Wnioskodawcy dotyczące pomocy publicznej.**

Jeżeli nie jest spełniony co najmniej jeden z warunków wymienionych w punktach 16.1-16.4, (**co najmniej raz zaznaczono "NIE", z właściwym uzasadnieniem**), wówczas wnioskowane dofinansowanie nie będzie stanowiło pomocy publicznej. W takiej sytuacji, osoby reprezentujące Wnioskodawcę **podpisują Oświadczenie znajdujące się w punkcie 16** widoczne dopiero na wydruku wniosku.

Jeżeli we Wniosku w punktach 16.1 – 16.4 zaznaczono 4 odpowiedzi "TAK", to na dofinansowaniu wystąpi pomoc publiczna. Wnioskodawca wraz z Wnioskiem składa Załącznik PP-3 Pomoc publiczna dla przedsiębiorców wraz z **formularzem informacji przedstawianych przez Wnioskodawcę przy ubieganiu się o pomoc de minimis z rozporządzenia Komisji (UE) nr 1407/ 2013** z dnia 18 grudnia 2013 r. w sprawie stosowania art. 107 i 108 Traktatu o funkcjonowaniu Unii Europejskiej do pomocy de minimis – informacje szczegółowe w Części II.

## **Ad. 17. Beneficjenci końcowi**

W przypadku, gdy ostatecznym odbiorcą korzyści, jaka nie jest dostępna w warunkach rynkowych, wynikającej z udzielenia dofinansowania przez WFOŚiGW nie jest Wnioskodawca – ale podmiot trzeci prowadzący albo rozpoczynający działalność gospodarczą w rozumieniu unijnego prawa konkurencji, może on stać się beneficjentem pomocy publicznej czyli beneficjentem końcowym, a Wnioskodawca (nie WFOŚiGW) staje się wówczas podmiotem udzielającym tej pomocy.

W punkcie tym należy wymienić grupy beneficjentów końcowych (np. organizacje pozarządowe, przedsiębiorcy).

Pod polem wyświetla się ilość znaków użytych i pozostałych do wykorzystania.

Charakterystykę beneficjenta/-ów końcowego/-ych należy zamieścić w odrębnym Załączniku do Wniosku pn.: **"Informacja Beneficjenta końcowego Wnioskodawcy"** oddzielnie dla każdego beneficjenta końcowego (dla nieokreślonej grupy osób np. lokalni mieszkańcy powyższy załącznik "Informacja ..." nie jest wymagany).

Gdy Wnioskodawca jest beneficjentem końcowym należy wpisać "nie dotyczy" lub "n/d".

## **Ad. 18. Oświadczenie Wnioskodawcy**

Wszystkie zgody muszą być zaznaczone.

Wnioskodawca powinien dołożyć należytej staranności w zakresie zgodności zapisów przedłożonej dokumentacji Wniosku z przepisami prawa i dobrej praktyki w zakresie ochrony środowiska, w tym w szczególności zwrócenia uwagi na swoje prawa i obowiązki wynikające z przedstawionych dokumentów, o których mowa w Oświadczeniu. Oświadczenie, które należy podpisać przed złożeniem wniosku w wersji papierowej, widoczne jest dopiero po wydruku Wniosku.

W tym punkcie, należy w edytowalne pole wpisać miejscowość.

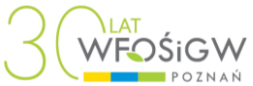

Data sporządzenia Wniosku generuje się automatycznie przy ostatniej zapisanej wersji Wniosku.

## **Ad. 19. Spis załączników**

W Spisie załączników należy wymienić ponumerowane w kolejności wszystkie dokumenty dołączone do Wniosku. **Wymagane przez Fundusz załączniki muszą być dostarczone na właściwych** (aktualnych) **formularzach dołączonych do Naboru.**

W przypadku korekty wniosku (Wniosek (korekta)) i dołączenia nowego załącznika, należy zaktualizować Spis załączników o nową pozycję. W przypadku składania tylko korekty wniosku, Spis załączników pozostaje niezmieniony i nie należy powtórnie składać załączników (złożonych wcześniej poprawnie). We Wniosku (korekta) można ze Spisu usunąć tylko błędnie dołączony załącznik (np. taki, który nie dotyczy przedsięwzięcia).

## PRZYKŁADOWY SPIS ZAŁACZNIKÓW

- 1) Powołanie burmistrza (opcjonalnie również upoważnienie dla zastępcy)
- 2) Dokument potwierdzający zatrudnienie gł. księgowego / powołanie na skarbnika
- 3) Oświadczenie o niewystąpieniu krzyżowego finansowania podmiotu
- 4) …..

PRZYKŁADOWY SPIS ZAŁĄCZNIKÓW 2 (w przypadku, jeśli dofinansowanie będzie pomocą publiczną):

- 1) Powołanie burmistrza (opcjonalnie również upoważnienie dla zastępcy)
- 2) Dokument potwierdzający zatrudnienie gł. księgowego / powołanie na skarbnika
- 3) Załącznik PP-3 Pomoc publiczna z przeznaczeniem na pomoc de minimis wraz z częścią dotyczącą pomocy de minimis
- 4) Formularz informacji przedstawiany przez Wnioskodawcę przy ubieganiu się o pomoc de minimis
- 5) ….

Szczegółowa lista załączników (w zależności od formy prawnej Wnioskodawcy) znajduje się w powyższej Instrukcji na str. 1.

Wszytskie kopie załączników do wniosku muszą być potwierdzone za zgodność z oryginałem przez osobę do tego upoważnioną, stosowne upoważnienie należy dołączyć do wniosku (prawidłowe potwierdzenie za zgodność z oryginałem wymaga: pieczątki firmowej, pieczątki imiennej, daty i podpisu osoby potwierdzającej).

## **Część II - Informacje do weryfikacji pomocy publicznej**

## **Informacja do pkt.16 Pomoc publiczna**

Zgodnie z art. 107 ust. 1 Traktatu o funkcjonowaniu Unii Europejskiej pomoc udzielana przez Państwo przedsiębiorstwu podlega przepisom dotyczącym pomocy publicznej, o ile jednocześnie spełnione są następujące przesłanki:

- 1. dofinansowanie udzielane jest przez Państwo lub ze środków państwowych,
- 2. przedsiębiorca uzyskuje dofinansowanie na warunkach korzystniejszych od oferowanych na rynku,
- 3. dofinansowanie ma charakter selektywny i uprzywilejowuje określonego lub określonych przedsiębiorców albo produkcję określonych towarów,
- 4. dofinansowanie grozi zakłóceniem lub zakłóca konkurencję oraz wpływa na wymianę handlową między krajami członkowskimi UE /tzw. handel wewnątrzwspólnotowy/.

W tej definicji pomocy publicznej przedsiębiorstwem jest podmiot oferujący towary i/lub usługi na rynku.

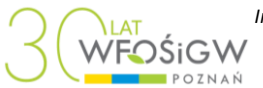

Dofinansowanie z Funduszu spełnia powyższe pierwsze trzy przesłanki pomocy publicznej. W pkt. 16 wniosku poddano analizie przesłankę czwartą, w celu wykluczenia lub potwierdzenia występowania na planowanym wsparciu pomocy publicznej w następujących pytaniach:

**16.1 Czy Wnioskodawca prowadzi działalność gospodarczą w rozumieniu unijnego prawa konkurencji (tj. czy świadczy usługi lub oferuje towary na rynku)?** 

**16.2 Czy planowane przedsięwzięcie związane jest z prowadzoną działalnością gospodarczą** 

**w rozumieniu unijnego prawa konkurencji?** 

**16.3 Czy w zakresie prowadzonej działalności gospodarczej na przedsięwzięciu Wnioskodawca spotyka się z konkurencją lub konkurencja taka może wystąpić (czy podobną działalność na rynku prowadzą lub mogą prowadzić inne podmioty)?** 

**16.4 Czy wnioskowane dofinansowanie wpłynie lub może wpłynąć na wymianę handlową między Państwami Członkowskimi Unii Europejskiej?** 

**Analizując spełnienie przesłanek wymienionych w punkcie 16 wniosku, należy interpretować je w sposób następujący:** 

16.1 **Działalność gospodarcza**, według unijnego prawa konkurencji rozumiana jest bardzo szeroko, jako oferowanie na rynku towarów bądź świadczenie na nim usług. Należy zwrócić uwagę, że zakres tego pojęcia jest szerszy niż w prawie krajowym (art. 2 ustawy z dnia 2 lipca 2004 r. o swobodzie działalności gospodarczej), ponieważ nie wymaga się aby działalność miała charakter zarobkowy, czy była prowadzona w sposób zorganizowany lub ciagły.

Przedsiębiorca to każdy podmiot zaangażowany w działalność gospodarczą, **niezależnie od jego formy prawnej i źródeł jego finansowania**. Co więcej, **nie ma znaczenia, czy jest to podmiot nastawiony na zysk czy też nie** (organizacja *non-profit* – np. orzeczenie ETS z dnia 21 września 1999 r. w sprawie Albany C-67/96). Przedsiębiorcą może być więc również stowarzyszenie czy fundacja, które nie działają z zamiarem osiągania zysku. Należy podkreślić, iż przepisy prawa unijnego znajdują zastosowanie także w odniesieniu do podmiotów sektora publicznego prowadzących działalność gospodarczą, np. spółek jednostek samorządu terytorialnego, a nawet samych jednostek samorządu terytorialnego.

W punkcie tym należy zatem wziąć pod uwagę, czy Wnioskodawca prowadzi taką działalność, która może generalnie podlegać normalnym zasadom gry rynkowej (nawet jeśli w konkretnych warunkach motyw zysku jest wyłączony).

Jeżeli Wnioskodawca w punkcie 16.1 zaznaczył "NIE" i właściwie uzasadnił kwalifikację w zakresie prowadzonej działalności (w przypadku:

- − JST, która prawnie ma nałożoną działalność gospodarczą do obsługi mieszkańców i wykonuje ją samodzielnie lub poprzez inne, nadzorowane przez JST podmioty, którym JST powierzyła te obowiązki, w pkt 16.1 zaznacza TAK,
- − inne podmioty w tym punkcie wpisują uzasadnienie, tylko wtedy jeżeli nie prowadzą żadnej działalności gospodarczej tzn. **nie świadczą usługi lub nie oferują towarów na rynku**),

oraz w zakresie planowanej działalności na przedsięwzięciu, jak i finansowanego przez Fundusz produktu lub usługi (wymagane jest przeprowadzenie krótkiej analizy podanej w pkt 16.2), wówczas podpisuje oświadczenie, gdyż jeśli nie prowadzi działalności gospodarczej w rozumieniu unijnego prawa konkurencji, nie występuje groźba zakłócenia konkurencji.

16.2 Wnioskodawca może prowadzić zarówno działalność gospodarczą, jak i inną działalność, nie będącą działalnością gospodarczą w rozumieniu unijnego prawa konkurencji

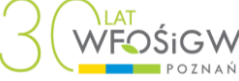

i ubiegać się o dofinansowanie tej drugiej działalności. W odpowiedzi NIE Wnioskodawca uzasadnia, dlaczego dofinansowanie do realizacji przedsięwzięcia nie stanowi pomocy publicznej. Wnioskodawca powinien wziąć pod uwagę fakt, czy wnioskowana pomoc na realizowane przedsięwzięcie spełnia przesłanki z art. 107 ust. 1 Traktatu o funkcjonowaniu Unii Europejskiej (więcej informacji na stronie www.uokik.gov.pl oraz www.nfosigw.gov.pl). W punkcie tym należy przeprowadzić krótką analizę i wpisać:

- z jakiego prawa wynika konieczność wsparcia przedsięwzięcia,
- − na jakiej zasadzie prowadzona jest działalność na przedsięwzięciu, kto jest odbiorcą korzyści przedsięwzięcia i na jakich warunkach jest ono przekazywane i
- − odnieść się do poszczególnych elementów przedsięwzięcia np. kto współuczestniczy w realizacji przedsięwzięcia, czy jest odbiorcą pomocy i czy został wybrany na warunkach konkurencyjnych w zależności od rodzaju przedsięwzięcia.

Wskazanie w tym punkcie "NIE" możliwe jest pod warunkiem, że oba rodzaje działalności, ich koszty i finansowanie można wyraźnie rozdzielić, zapewniając odrębną ewidencją rachunkową lub wyodrębnienie kosztów. Do punktu 16.2 należy złożyć oświadczenie o niewystąpieniu krzyżowego finansowania podmiotu wg wzoru Funduszu.

Jeżeli Wnioskodawca w punkcie 6.2 zaznaczył "NIE" i właściwie uzasadnił kwalifikację wówczas na wsparciu nie występuje groźba zakłócenia konkurencji i Wnioskodawca podpisuje oświadczenie.

16.3 Wsparcie stanowi pomoc publiczną, o ile przynajmniej potencjalnie **wpływa na konkurencję**. Należy zauważyć, iż istotne jest nie tylko faktyczne występowanie konkurencji, ale nawet możliwość jej /realnego/ wystąpienia. Pod pojęciem konkurenta należy rozumieć podmiot, który oferuje na rynku towary lub usługi podobne (mogące stanowić substytut) do towarów lub usług oferowanych przez Wnioskodawcę.

W przypadku, gdy na rynku istnieje potencjalna lub faktyczna konkurencja, wnioskowane dofinansowanie ze środków WFOŚiGW (ze względu na jego preferencyjny charakter) będzie groziło zakłóceniem konkurencji.

16.4 Aby wsparcie stanowiło pomoc publiczną, musi ono – choćby potencjalnie – oddziaływać na **handel (tj. na przepływ towarów lub usług) pomiędzy poszczególnymi (przynajmniej dwoma) Państwami Członkowskimi Unii Europejskiej**. Jeżeli Wnioskodawca, w zakresie przedsięwzięcia objętego wnioskiem, działa na rynku, na którym istnieje (lub mogłaby wystąpić) konkurencja, wnioskowane dofinansowanie z zasady będzie miało potencjalny wpływ na wymianę handlową pomiędzy Państwami Członkowskimi Unii Europejskiej. Należy zaznaczyć, iż **nie ma znaczenia fakt, że Wnioskodawca faktycznie nie uczestniczy w tej wymianie**, tj. np. nie eksportuje towarów na rynki innych Państw Członkowskich ani, na rynki państw spoza Unii Europejskiej.

### **Pomoc publiczna wystąpi, gdy wnioskowane wsparcie spełnia wszystkie przesłanki pomocy publicznej, o których mowa w art. 107 ust. 1 TFUE (we wniosku w punktach**  16.1-16.4 zaznaczono wszystkie odpowiedzi "TAK").

## **W takim przypadku Wnioskodawca wraz z wnioskiem składa:**

## **a) Załącznik (PP-3) Pomoc publiczna**

**b) formularz informacji przedstawianych przy ubieganiu się o pomoc de minimis** w zakresie rozporządzenia Komisji (UE) nr 1407/ 2013 z dnia 18 grudnia 2013 r. w sprawie stosowania art. 107 i 108 Traktatu o funkcjonowaniu Unii Europejskiej do pomocy de minimis.

# Ad. a) **Załącznik PP-3 Pomoc publiczna**

W Załączniku PP-3 wypełnić dane podmiotu i nazwę przedsięwzięcia*,* oraz podać:

− w pkt I.1 tabeli informacje o innej planowanej pomocy państwa na te same koszty przedsięwzięcia;

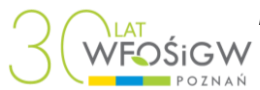

− w pkt I.2 w tabeli w rubrykach 1.1-1.n należy podać wymagane informacje o otrzymanej przez wnioskodawcę pomocy de minimis w bieżącym roku i 2 ostatnich latach podatkowych, w rubrykach 2.1-n.n należy podać wymagane informacje o otrzymanej pomocy de minimis przez wszystkie podmioty powiązane gospodarczo z wnioskodawcą (tzw. podmioty dominujące) i tworzące wraz z nim "jedno przedsiębiorstwo" w ww. okresie 3 lat podatkowych.

**Uwaga:** jednostki gospodarcze, które są ze sobą powiązane wyłączenie dlatego, że każda z nich jest **bezpośrednio związana z danym organem publicznym lub danymi organami publicznymi**, nie są traktowane jako powiązane.

Szczegółowe informacje w zakresie pomocy de minimis dla "jednego przedsiębiorstwa" zamieszczono w odrębnej instrukcji do wypełnienia załącznika PP-3.

### **W przypadku nie otrzymania pomocy de minimis w ww. okresie 3 lat podatkowych**  w tabeli w wierszu 1.1 w ostatnich trzech kolumnach należy wpisać "0".

Ad. b) **formularz informacji przedstawianych przy ubieganiu się o pomoc de minimis**  należy wypełnić zgodnie z dołączoną do niego Instrukcją i opisem.

Formularz informacji przedstawianych przy ubieganiu się o pomoc de minimis jest opublikowany w Dz. U. z 2014 r. poz. 1543 oraz zamieszczony w wersji edytowalnej na stronie internetowej Funduszu w Naborze wniosków.

**Rubryki dokumentów należy wypełnić komputerowo, z wyjątkiem podpisu, zgodnie z poleceniami ujętymi z poszczególnego przeznaczenia pomocy.**